## YE - A-6 – Accrue Interest Earnings From Surplus Money Investment Fund and Condemnation Deposits Fund

Source Document: SCO Journal Entry

Module: General Ledger (GL)

Roles: GL Journal Processor GL Journal Approver **Purpose**: The A-6 entry records the receivables due from the Surplus Money Investment Fund (SMIF) and the Condemnation Deposits Fund for interest earnings as of June 30.

Record the A-6 entry in period 998 within the General Ledger module.

To record receivables due from SMIF and Condemnation Deposits Fund: Debit 1240000 Due From Other Funds Credit 416XXXX Revenue

Journal lines posted to account 1240000 – Due from Other Funds must include values in the "Affiliate" (BU) and "Fund Affiliate" (Fund) fields. The Fund Affiliate for Due From Surplus Money Investment Fund is 0681 and Due From Condemnation Deposits Fund is 0910. This information will be system-generated on the year-end Report No. 7, Subsidiaries on File. Adding the Affiliate and Fund Affiliate on both the debit and credit lines will be helpful for research purposes.

**Departments should use the auto-reverse function to reverse A-6 entries in the new fiscal year.** 

## YE – A-6 Accrue Interest Earnings From Surplus Money Investment Fund and Condemnation Deposits Fund (cont'd)

The SCO Notice of Transfer is the source document for the interest due from SMIF as of June 30.

The example provided below shows the SMIF Interest earned as of June 30 and transferred from the SMIF in July of the new fiscal year to the department's fund.

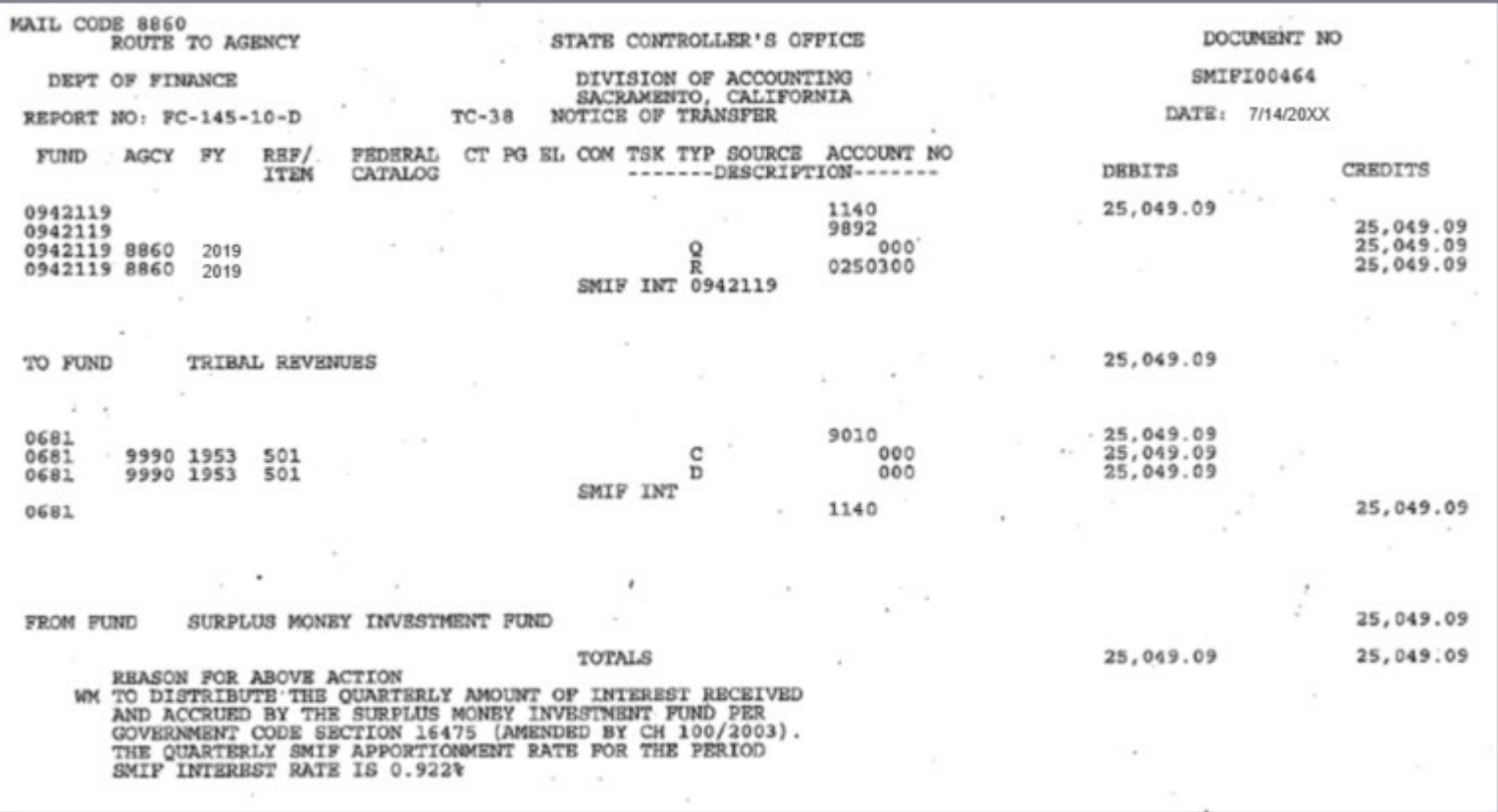

To enter the A-6 journal entry, the **GL Journal Processor** will create a new journal.

- **1** Navigate to **Main Menu > General Ledger > Journals > Journal Entry > Create/Update Journal Entries**
- **2** Click **Add a New Value** tab
- **3** Enter your **Business Unit**
- **4** Enter a **Journal Date** of 6/30/20XX for the fiscal year ended
- **5** Click **Add**

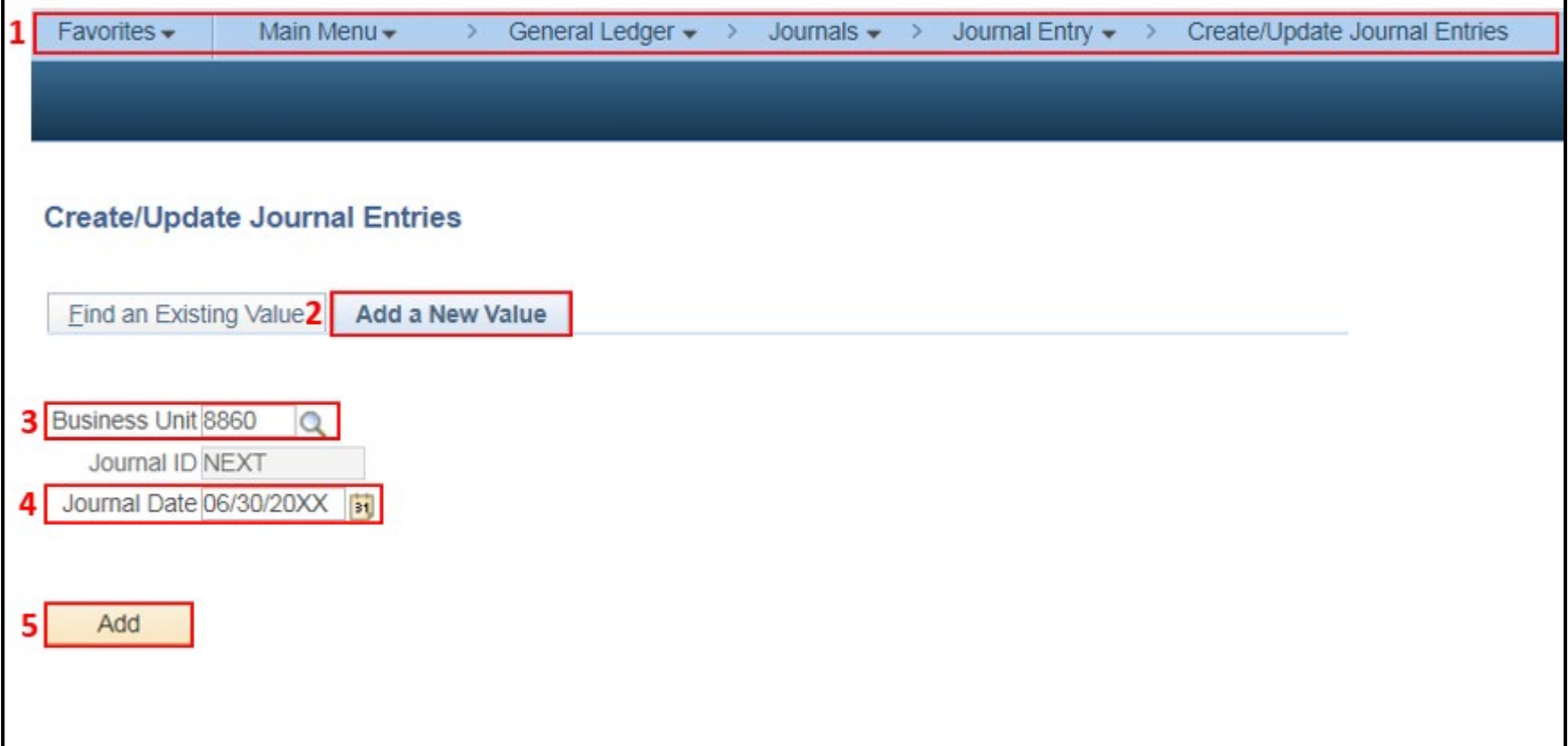

The **GL Journal Processor** will create the journal **Header**.

- **1** Enter a **Journal Description/Legal Authority and Reason for Request.** Begin the description with A-6 To accrue SCO Journal No. and Date (example below)
- **2** Ledger Group will default to **MODACCRL**
- **3** Enter **ACC** as the Source
- **4** Click on Adjusting Entry drop-down and select **Adjusting Entry**
- **5**  Period will default to **998**
- **6**  Click on **Reversal:** and select **Beginning of Next Period,** click **OK**

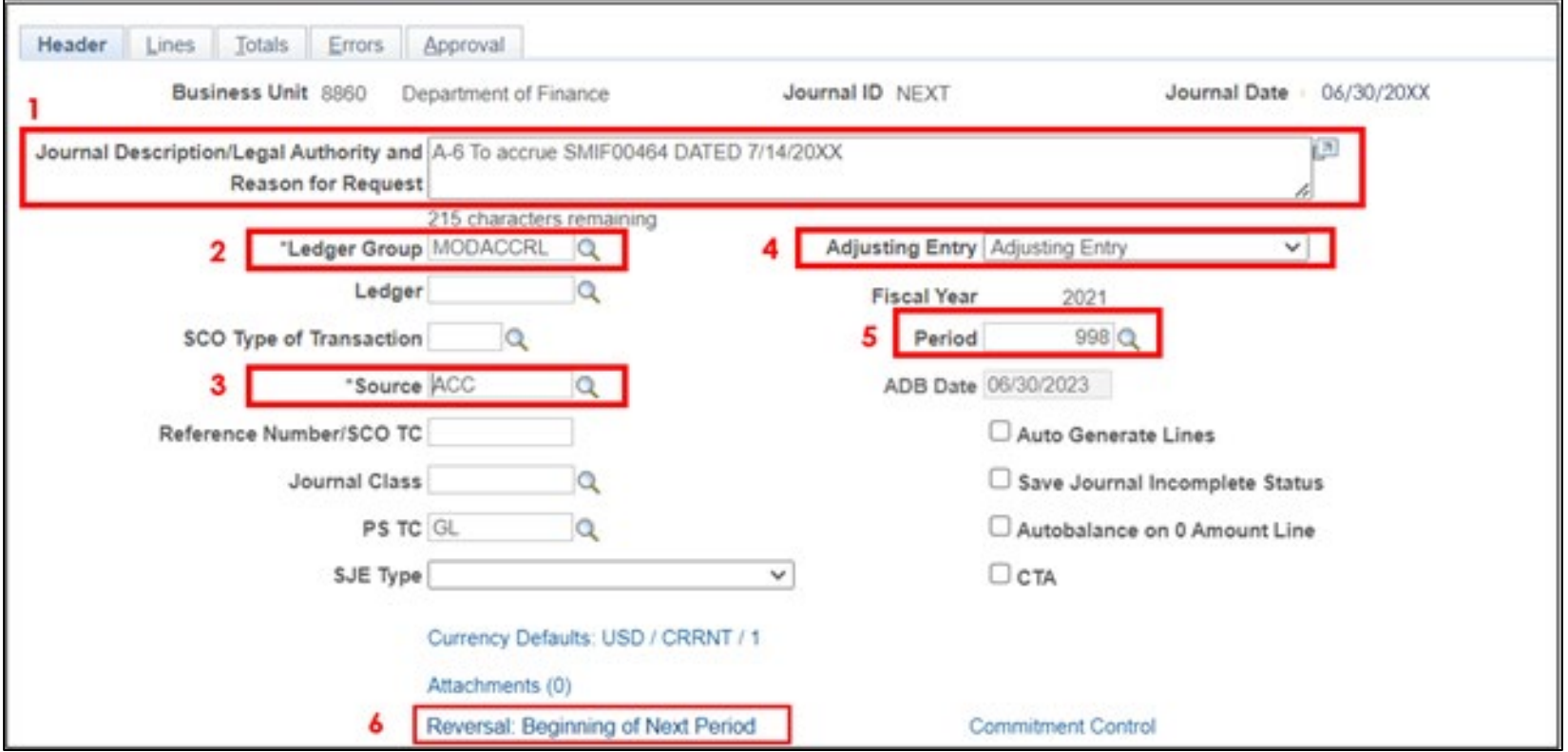

## YE – A-6 Accrue Interest Earnings From Surplus Money Investment Fund and Condemnation Deposits Fund (cont'd)

The **GL Journal Processor** will enter the Journal **Lines**.

- In the **Lines** tab, enter the debit line to record: Fund, ENY, Due from Other Funds GL Account, Alt Acct, Affiliate, Fund Affiliate, and Amount
- Click on **+** to insert a line
- Enter credit line to record: Fund, ENY, Revenue Account, Alt Acct, Affiliate, Fund Affiliate, and Amount
- Include Affiliate and Fund Affiliate values on both the debit and credit lines.
- Click **Save**.

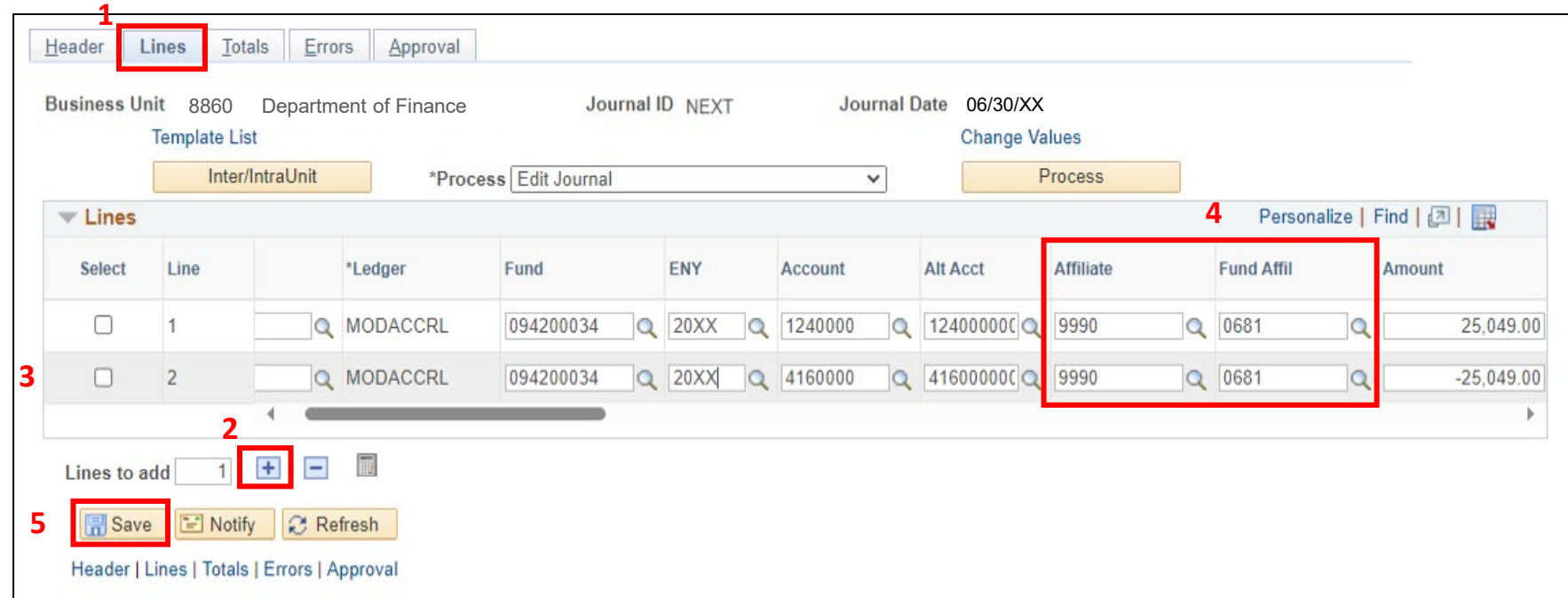

The **GL Journal Processor** will run the **Edit Journal** process.

- **1** Verify that **Edit Journal** is selected in the \*Process drop down menu.
- **2** Click **Process**
- **3** Check the **Journal Status** and **Budget Status** show "**V**" for Valid. The system will assign a Journal ID. Note the Journal ID on the source document for reference.

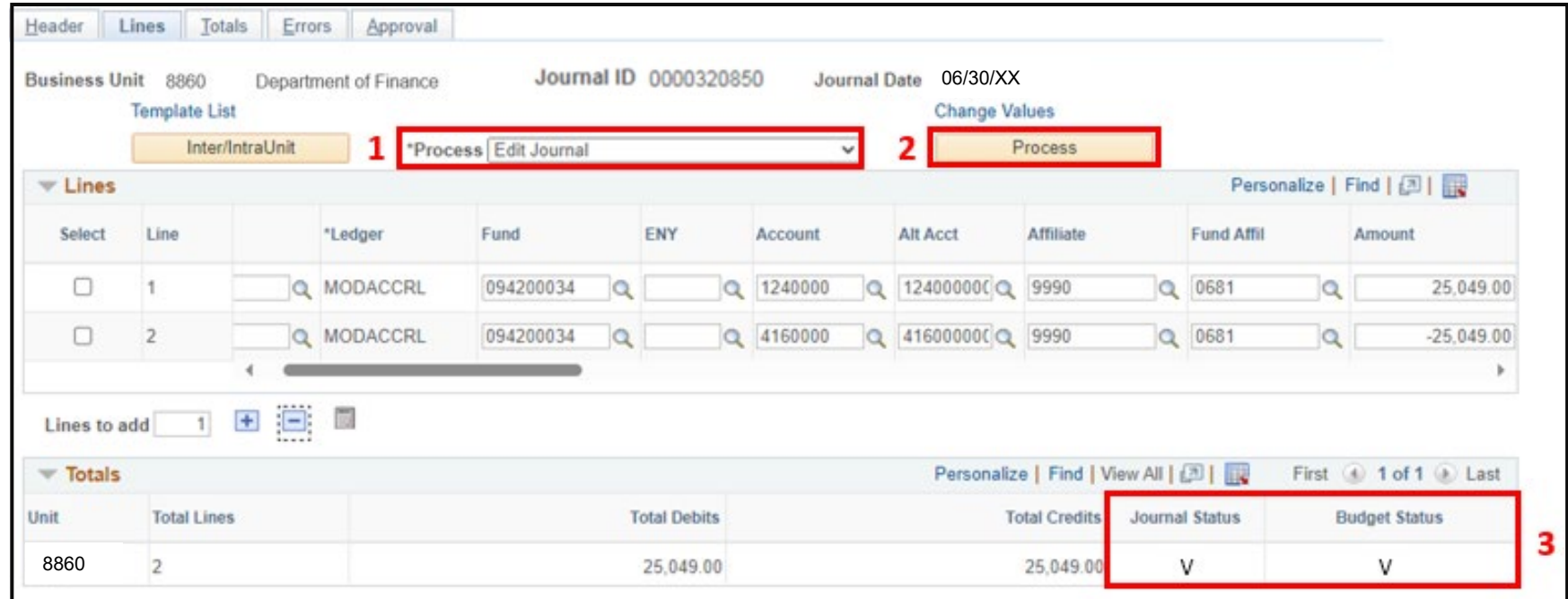

The **GL Journal Processor** will run the **Submit Journal** process.

- **1** Select **Submit Journal** from the \*Process drop-down menu.
- **2** Click **Process**. The GL Journal Approver will receive automatic notification of the journal.
- **3** Click the **Approval** tab and view the journal workflow. The journal will show as Pending until approved.

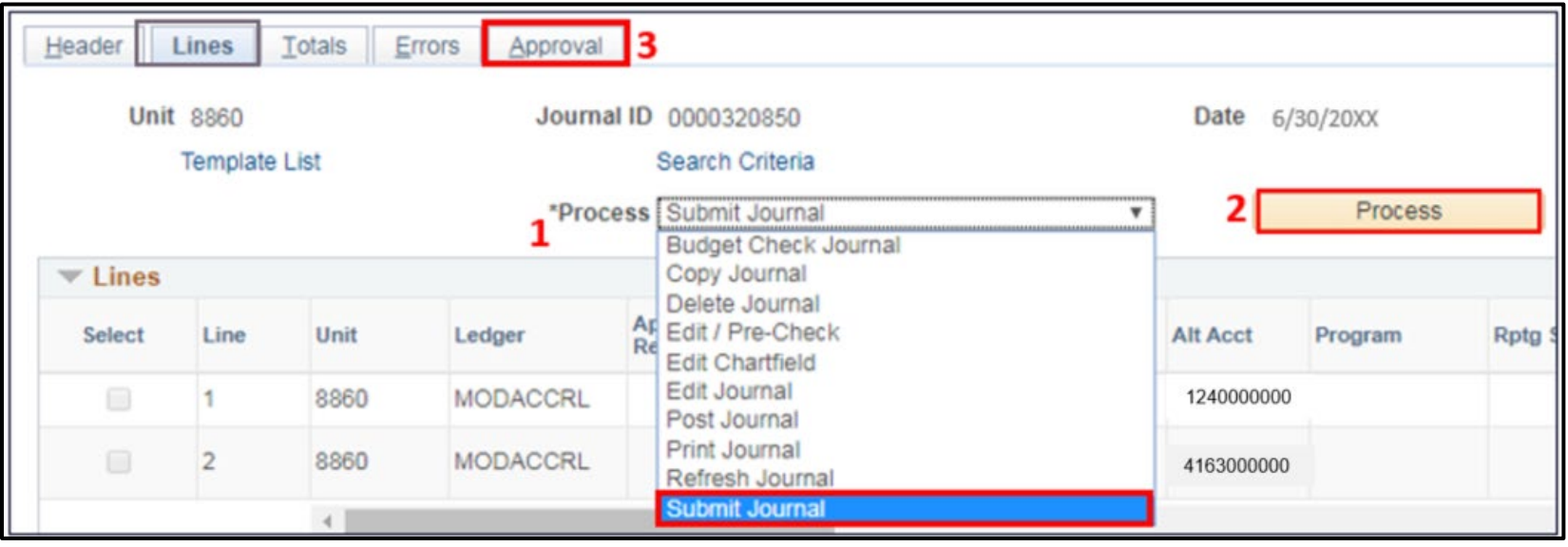

The **GL Journal Approver** will approve the journal.

Follow the steps in Job Aid FISCal.094 – Approving a GL Journal to approve the journal. Once the GL Journal Approver has approved the journal, the GL Journal Processor will post the journal.

## **Reminders:**

- Record accrual entries in period **998**, Source: **ACC**, and Adjusting Entry: **Adjusting Entry**.
- Journal lines posted to account 1240000 Due from Other Funds must include values in the Affiliate and Fund Affiliate fields. Adding the Affiliate and Fund Affiliate in the Debit and Credit lines will be helpful for research purposes.
- Departments should use the auto-reversal functionality for reversing year-end accrual entries in the new year.